醫療器材委託製造線上申辦系統常見問題集**(Q&A)**

| 類別     | 問題            | 答覆                                                   |
|--------|---------------|------------------------------------------------------|
| 1. 醫療器 | 1-1、何種案件可透過醫療 | 依照《醫療器材委託製造作業準則》所提出之醫療器                              |
| 材委託製   | 器材委託製造線上申辦系   | 材委託製造核准申請,皆應透過線上「醫療器材委託製                             |
| 造核准申   | 統申辦?          | 造線上申辦系統   提出申請。                                      |
| 辦流程    |               |                                                      |
|        |               | 《醫療器材委託製造作業準則》                                       |
|        |               | https://www.fda.gov.tw/TC/site.aspx?sid=11625        |
|        |               | 食品藥物管理署醫療器材委託製造專區:                                   |
|        |               | https://www.fda.gov.tw/TC/siteContent.aspx?sid=11649 |
|        |               | 醫療器材委託製造線上申辦系統                                       |
|        |               | https://mdcm.fda.gov.tw                              |
|        | 1-2、醫療器材委託製造核 | 「醫療器材委託製造線上申辦系統」提供線上繳費功                              |
|        | 准之申辦費用與繳費方式?  | 能,線上繳費可透過信用卡、ATM、臺灣銀行臨櫃繳                             |
|        |               | 費或至便利商店繳費。                                           |
|        |               | 依據《醫療器材行政規費收費標準》醫療器材委託製造                             |
|        |               | 核准申請費用為新台幣4,000元,變更及註銷費用為                            |
|        |               | 新台幣2,000元。                                           |
|        |               | 特別提醒:採用線上繳費必須確認完成帳款入帳才能                              |
|        |               | 進行送出委託製造核准申請。                                        |
|        |               |                                                      |
|        |               | 我的e政府線上繳費查詢:                                         |
|        |               | https://ep.cp.gov.tw/payment/QueryTrans.aspx         |
|        |               |                                                      |
|        | 1-3、透過醫療器材委託製 | 透過醫療器材委託製造線上申辦系統提出申請,仍要                              |
|        | 造線上申辦系統提出申    | 印製紙本文件寄送食品藥物管理署,請於案件送出後                              |
|        | 請,是否須要繳交紙本文   | 3個工作天內寄出。                                            |
|        | 件?            | 應檢附之文件包含:                                            |
|        |               | 醫療器材委託製造申請書                                          |
|        |               | 委託者之醫療器材商執照                                          |
|        |               | 受託者之醫療器材商執照                                          |
|        |               | 受託者之醫療器材製造許可<br>$\bullet$                            |
|        |               | 委託者與受託者簽立之委託製造契約                                     |
|        | 1-4、線上繳費未完成入  | 透過「醫療器材委託製造線上申辦系統」提出申請,                              |
|        | 帳,可否送出申請?     | 系統會確認費用已完成入帳才能送出申請。                                  |
|        |               |                                                      |
|        |               | 特別提醒:"線上繳費"必須等到帳款入帳(請參見各式                            |
|        |               | 線上繳費入款工作日數)才能進行送出申請。提醒於繳                             |
|        |               | 費狀態呈現"已入帳"後,須點選"送出"才完成申請作                            |
|        |               | 業。                                                   |
|        |               |                                                      |
|        |               |                                                      |

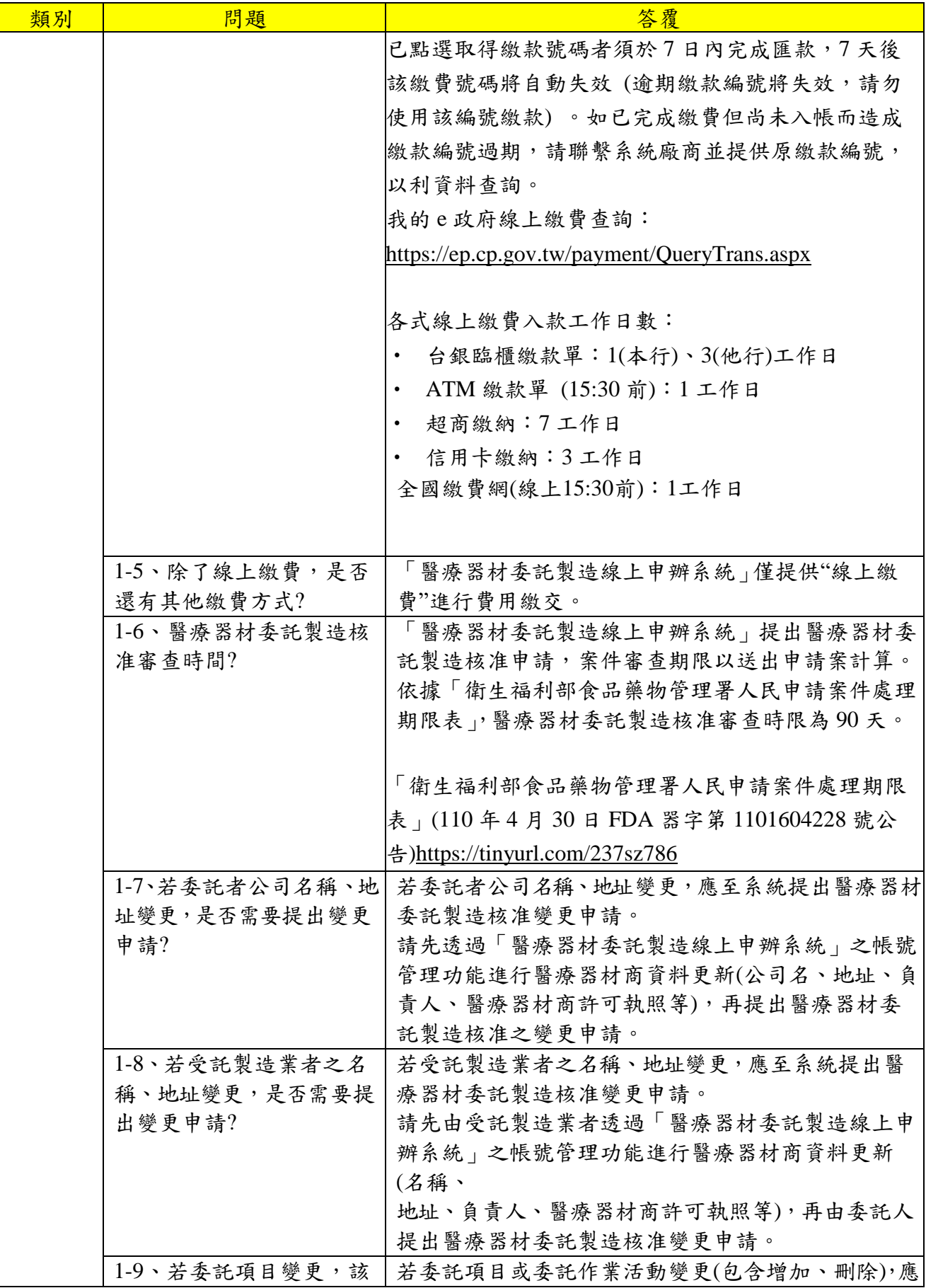

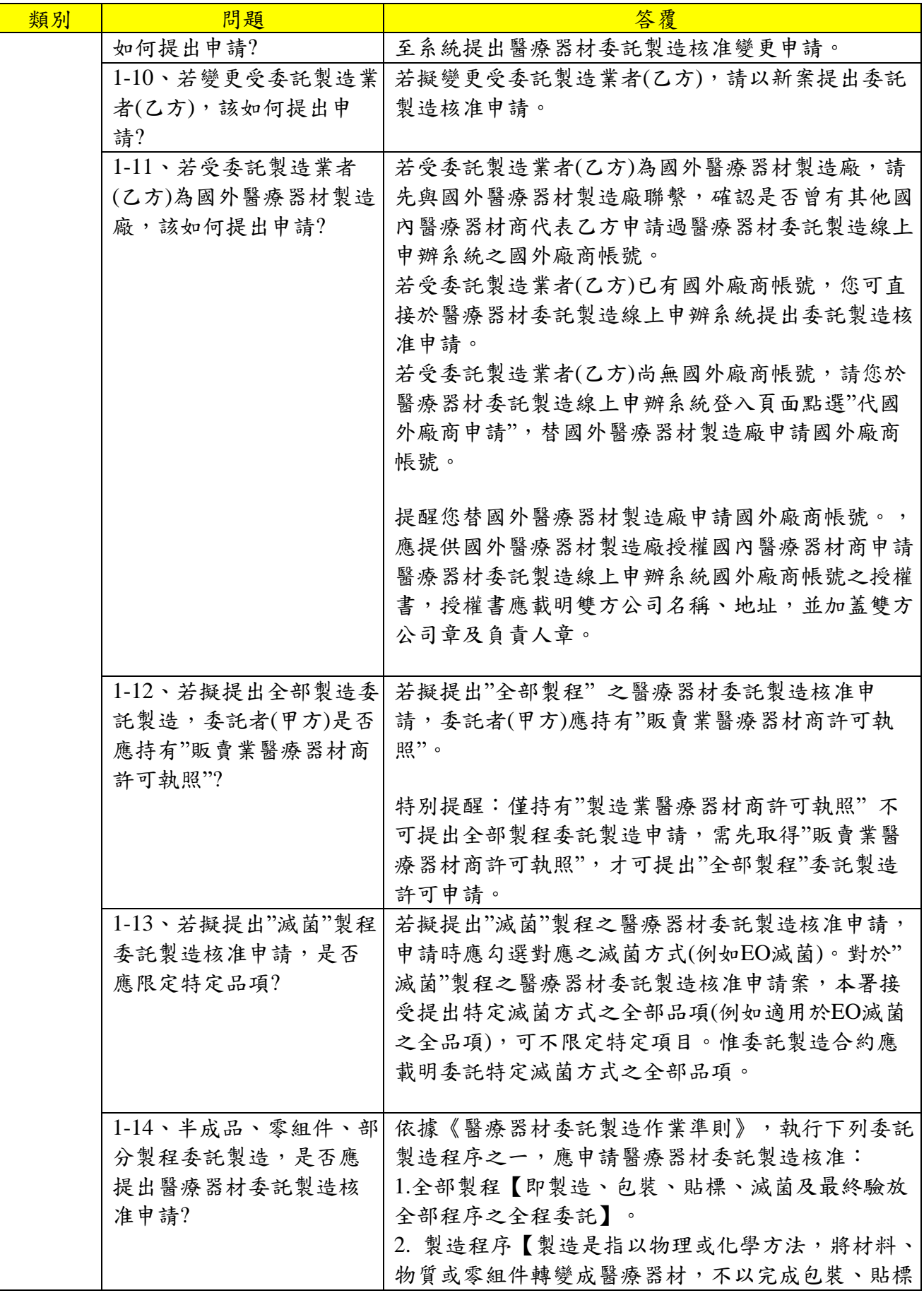

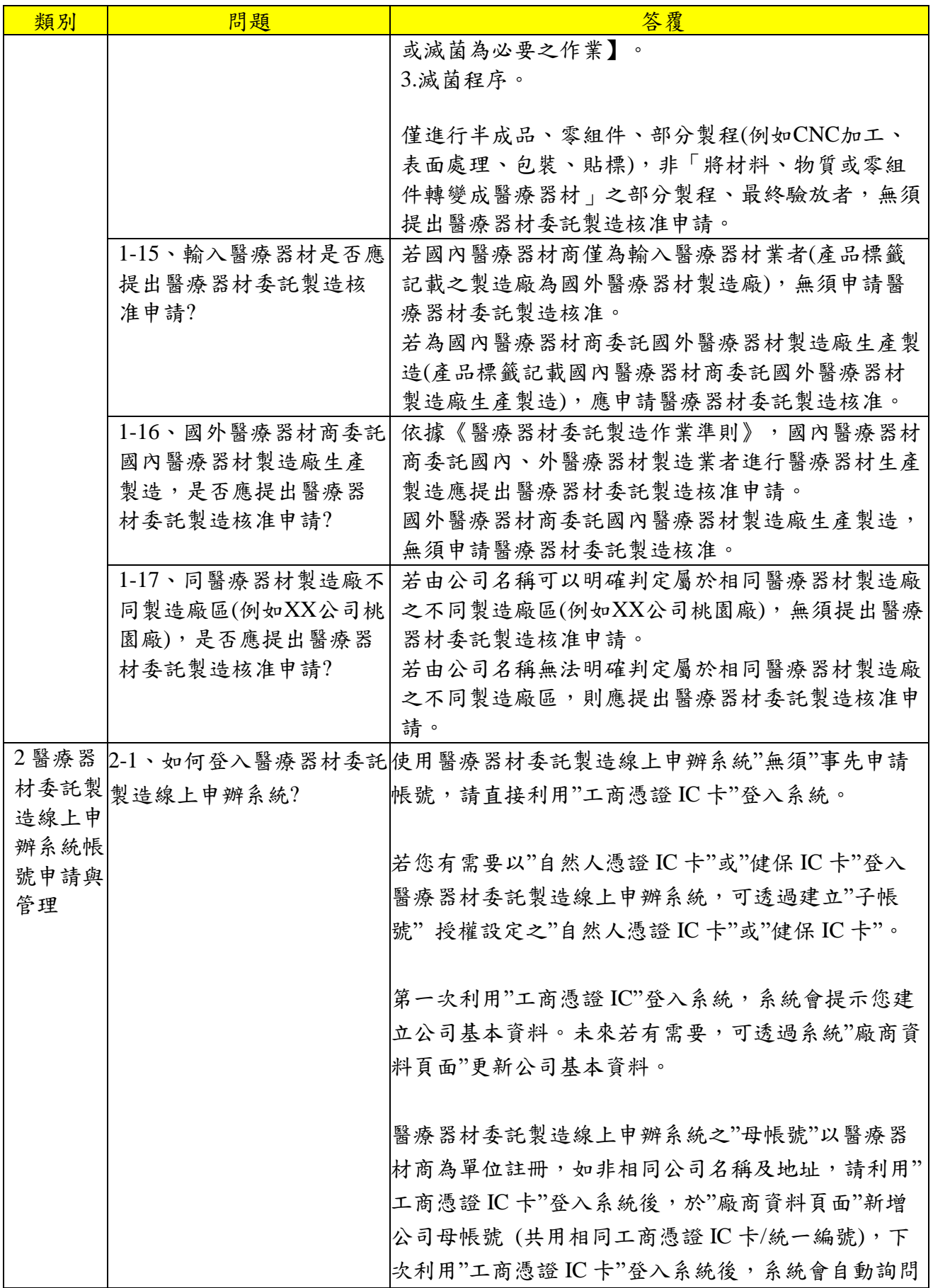

112.06.12 修訂

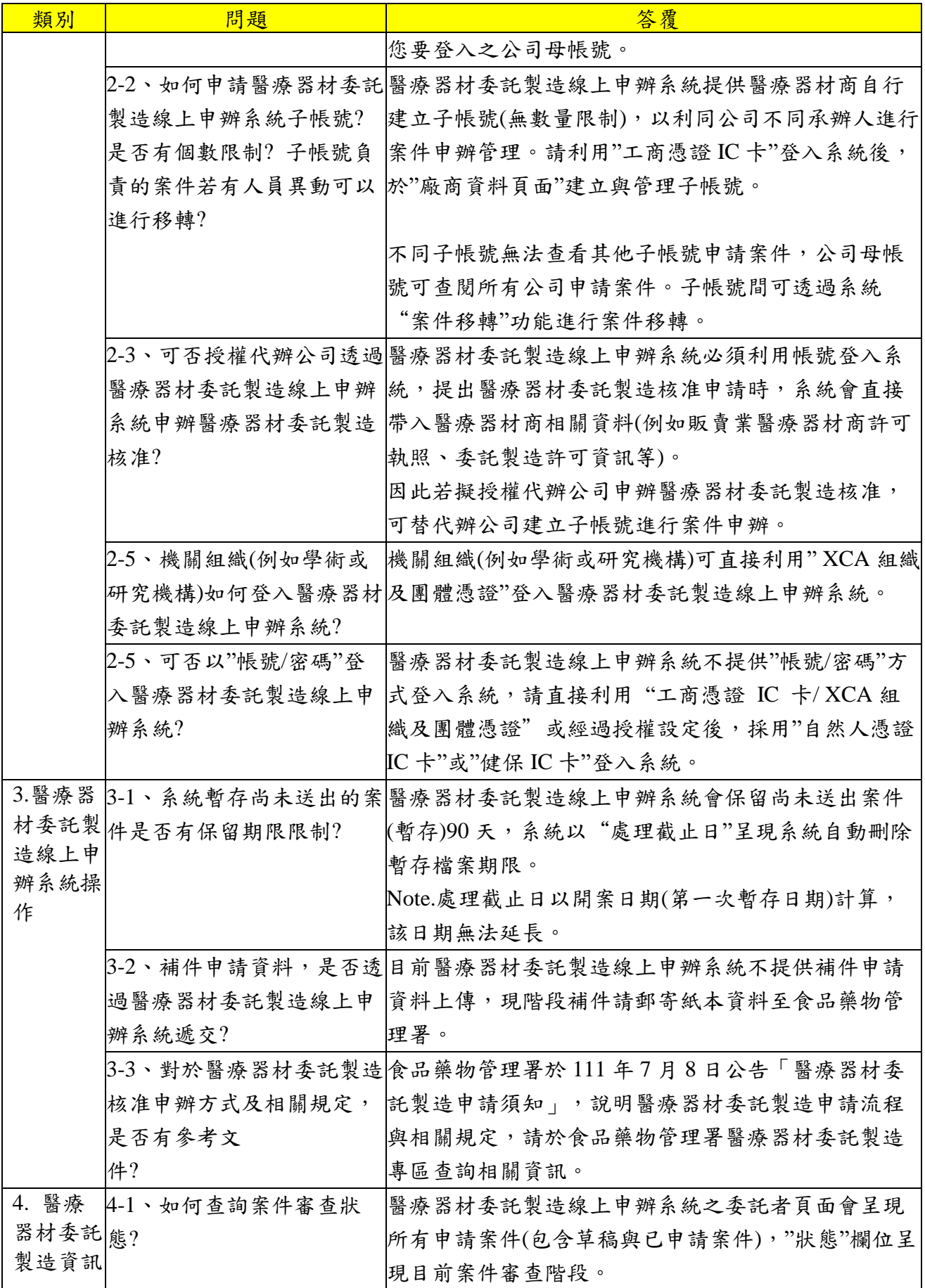

l,

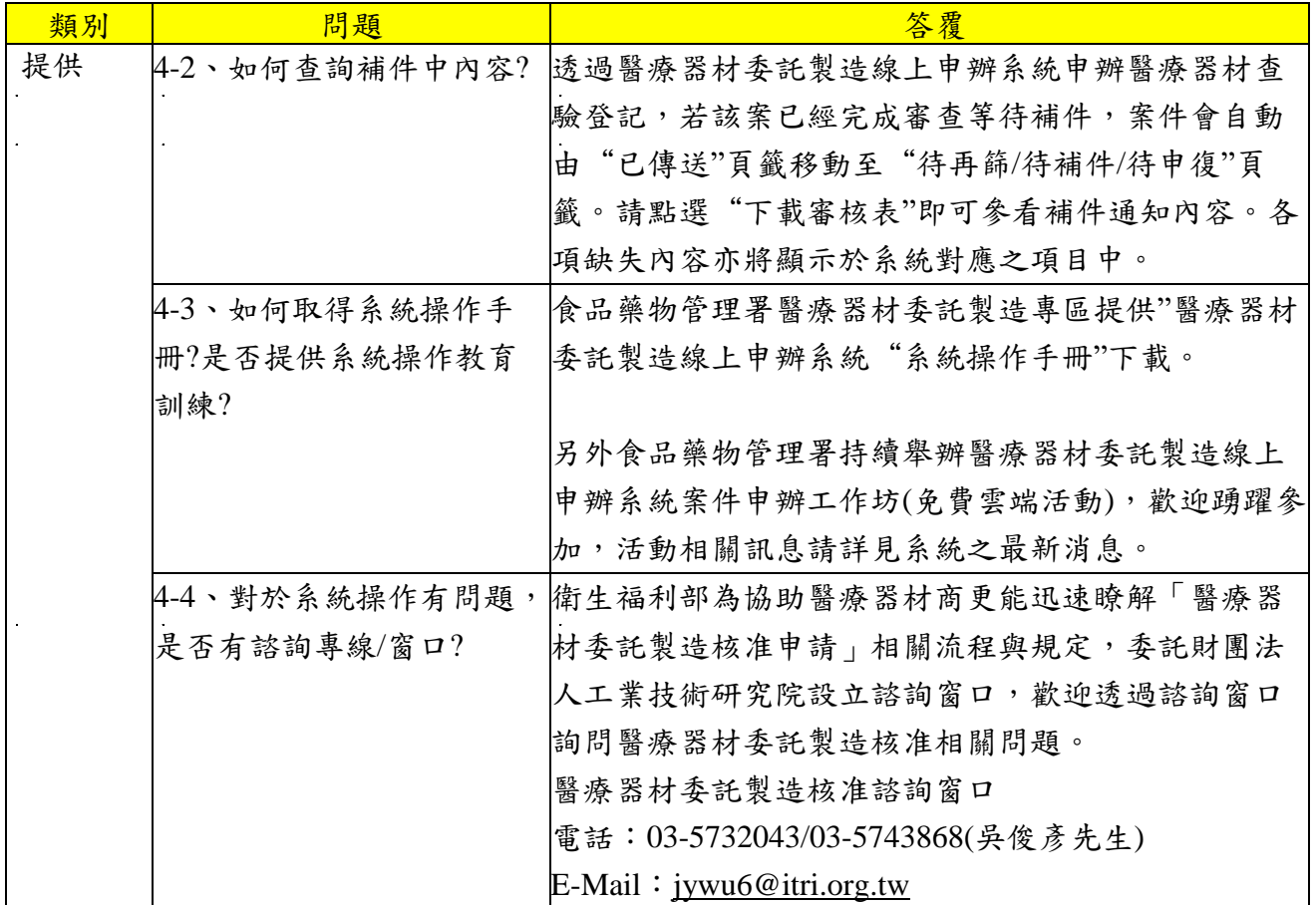

 $\frac{1}{2}$ 

 $\mathbf{r}$ 

 $\mathbb{R}^2$